Service Bulletin

## E-BAM, HOW TO PRINT ONLY THE ERROR LOG

The data from the error log can be printed from the E-BAM with commands through the serial port and any terminal program.

A terminal program such as Window's HyperTerminal can be used as well as ProComm Plus or the terminal screen in the Met One MicroMet Plus (MMP) Software package.

Set-up: Select the commport used by your PC; Comm1, Comm2, etc. Bits per Second (Baud rate) = 9600 Data Bits = 8 Parity = None Stop Bits = 1 Flow Control = None.

Pressing the ENTER key several times will echo back an asterisk. This tells you that the E-BAM internal datalogger is communicating with the terminal.

To print the error log, press the following sequence (case sensitive) on the computer keyboard:

[ESC key] P F 3 [SPACE] -9999 [ENTER key]

If you have any questions regarding this bulletin, please contact Mike Putnam in the Met One Service Department at one of the contacts below.

Mike Putnam Service Supervisor service@metone.com Ph. 541-471-7111 ext. 133 Fax 541-471-7116

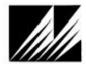

Met One Instruments, Inc. Corporate Sales & Service: 1600 Washington Blvd., Grants Pass, OR. 97526, Phone: 1(941)471-7111, FAX: 1(941)471-7116 Regional Service: 3206 Main Street, Suite 106, Rowlatt, TX 75088, Phone: 1(972)412.4747, FAX: 1(972)4124716 Website: www.metore.com Envait: service@metote.com